# Golf Clash – User Interface Guide

This guide is best viewed while playing Golf Clash on your device.

## Step 1: How Do I Learn to Shoot?

On the home page, tap the gear button in the upper-left to watch and play a **Tutorial**. Take a few practice shots each time you choose the tutorial.

Repeat the **Tutorial**. Take practice shots as needed before you try a 1x1 match. Try to:

- Take shots when the two blue arrows line up. See if you can make shots that are Great or Perfect.
- With a tee shot, pull the ball to the bottom of the blue circle to get more power.
- With a putt, see what visually happens to the hole if you pull the ball back too far or not enough.
- If the hole is blue-highlighted, you should make the putt.
- Try a few missed putts. With a putt, aim off to the side and release when the arrow is off-center. What happens?

## Step 2: What am I looking at when I start the game?

When you open the Golf Clash game, the following screen appears (your screen's details will differ):

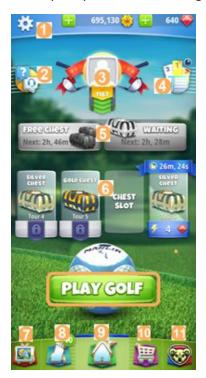

## Explanations follow:

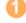

Tap the gear button to access settings. You can select **Options** (sound, auto-save replays, and clan invites), chose your **Language**, play a **Tutorial**, access **Help**, secure or recover a **secured account**, and view the version number. Tap the red X to close. To the right, view your coins and gems.

Tap the to button to view help topics or search help (FAQ format) or contact support by tapping Tap a help topic followed by a > sign to view info about that topic. Tap Close in the upper-left to close. Tap the middle profile button to view your trophy count, your profile picture, and any tournament awards. Tap your profile picture to view your profile statistics You can tap the **Achievements** icon to view your progress toward various achievements. Tap the red X to close. Tap the 🛗 button to view your rank, your position in your rank's league, and any Facebook friends. Tap the Home icon (bottom of screen) to close. The Free Chest and Season Chest provide Gems, coins, balls, and club upgrade points. The Free Chest can be opened after 4 hours. Use the Season Chest to complete certain Challenges to earn Season Tokens. Use the tokens to collect Rewards. There are daily, weekly, and season Challenges. One of the four chests can be unlocked. You earn chests by winning a hole when a chest slot is unoccupied. When a chest's time completes, you can unlock the next chest and open the one indicated. These chests contain coins, club upgrade points, and balls. Tap the Social Hub button to view **News** about Golf Clash. Or tap the **Your Hub** tab to view your recent or favorite replays, and your Inbox. You can access social media such as YouTube from the **News** tab. Tap the Home icon to close. Tap the Mutton to view your golf clubs and golf balls. You may eventually have multiple bags. You can select the active bag or ball type. Within the Balls tab, you can view ball characteristics and purchase new golf balls. Tap the Home icon I home button to display the home screen shown above. Tap the Tap the shopping cart button to purchase items within the app, such as using gems to purchase club upgrades, chests, balls, or coins. Or you can purchase gems with money charged to your account. Be aware that opening chests and winning matches increases some items for free. Tap the Home icon to close. Tap the right-most clan button to view info about your clan (if you joined one). This includes Members of your clan, your clan's position in the league, and chat text. In the upper-right, you can open email, and view clan profile information. Tap the red to close. Tap the button when ready to select a type of play (such as 1vs1) and chose a course. When you first begin, start with a 1vs1 match on the Beginner course.

### Step 3: Using the Match Screen

#### After you:

- Tap PLAY GOLF
- Choose a **1vs1** game
- Choose a course such as Beginner

The following screen appears (your screen's details will differ):

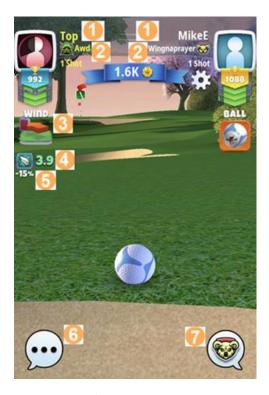

# Explanations follow:

| 1 | Name - Your and your opponent's account name in Golf Clash. You can change the name only once for your account, so choose wisely.                                                                                                    |
|---|----------------------------------------------------------------------------------------------------|
| 2 | Clan name- Your and your opponent's clan name in Golf Clash. You can join a clan after you reach the rank of Rookie I. All golfers start as a Beginner rank. A clan name appears only if you join a clan.                                                                   |
| 3 | The direction of the wind.                                                                                                    |
| 4 | The speed of the wind. Wind can impact your landing area and where your ball goes, but it does not appear in any ball guides. Wind increases with the higher tours.                                                                                                    |
| 5 | Change in elevation. Like the wind coming toward you or behind you, this can impact how far your ball does or does not go. Like the wind, your club's landing zone and guide line do not take this in account                                                               |
| 6 | Tap the chat button to send a comment to your opponent. For example, you might say Nice shot! You can also turn chat off temporarily.                                                                                                    |
| 7 | Tap the lower-right button to view to view info about your clan (if you joined one). This includes Members of your clan, your clan's position in the league, and chat text. In the upperright, you can open email, and view clan profile information. Tap the red to close. |

# Step 4: Tips for Your First 1vs1 Match

When it is your turn to shoot, you have a limited amount of time before the game times-out your shot.

Before you shoot, try to tap the ball icon in the upper-right. You can:

- Add forward or back spin to your ball by pulling the ball to the top or the bottom of the blue circle before you release it.
- Move arrow to the left or right side before you release it. This will add side-spin or **curl** the ball after it lands. Some balls permit side-spin. You can use both side-spin and curl on a shot.

## Who am I Playing Against?

Golf Clash chooses your opponents based on the opponent with the closest trophy count. So you may end up playing opponents of different ranks.

Your opponent may or may not have a profile picture (enabled using Facebook). Below the profile picture, the top banner (in the orange box below) shows the golfer's trophy count and their rank, such as green for Rookie, blue for Professional:

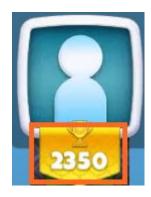

The top banner's background color indicates the rank:

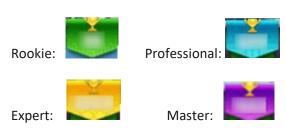

Below the top banner, a player's profile will have banners if they qualified for a tournament. The banner color indicates the tourney rank type, such as Blue for Pro. If a tournament banner has grey on its ends, this indicates the golfer made it to the final round.

## Next Steps: Locating Tutorials and Videos

There are plenty of great resources available about learning golf clash.

You can watch videos on YouTube and social media platforms. You can view news, your previous shots (MyHub tab) and social media postings by:

- Tap the Social Hub button in the lower-left
- Scroll to social media buttons near the bottom of the **News** tab. You need an account for some of the social media platforms. YouTube does not require an account.
- You might start by viewing videos for beginners on YouTube search for "Golf clash" and one of these names: Golf Clash Tommy, Zachary Jones, Jesse Booth, Kevin, RJTV

Here is a landing page on reddit with links to most tutorials:

http://www.reddit.com/r/golfclash/wiki/guides-guide